## **Installation**

Customers will get a zip folder and they have to extract the contents of this zip folder on their system. The extracted folder has an **src** folder and inside the "src folder" we have – **app** folder. You need to transfer the **app,** folder into the Magento2 root directory on the server as shown below.

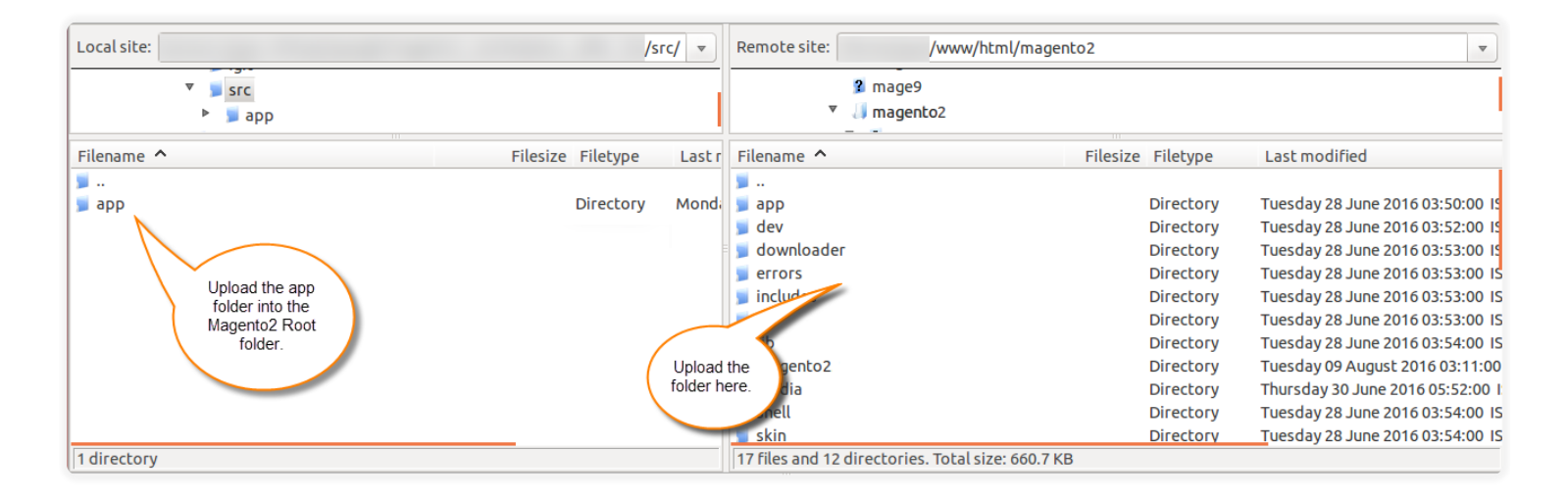

If you have downloaded the Social Signup module from **Magento Marketplace extension store** then,

unzip the respective extension zip and create **Webkul**(vendor)

then **SocialSignup**(module) name folder inside your Magento root directory as **app/code/Webkul/**

After that, move all module's files inside **/app/code/Webkul/SocialSignup/** folder in Magento root directory.

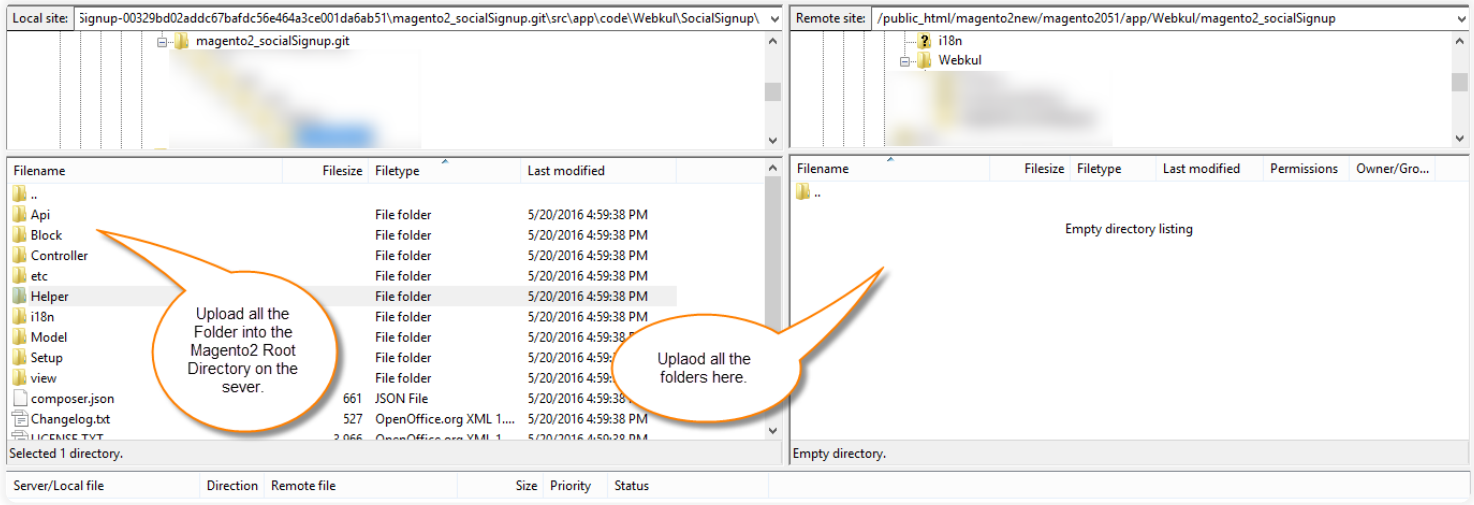

Just after the upload, you can see the folders in your Magento2 Root Directory.

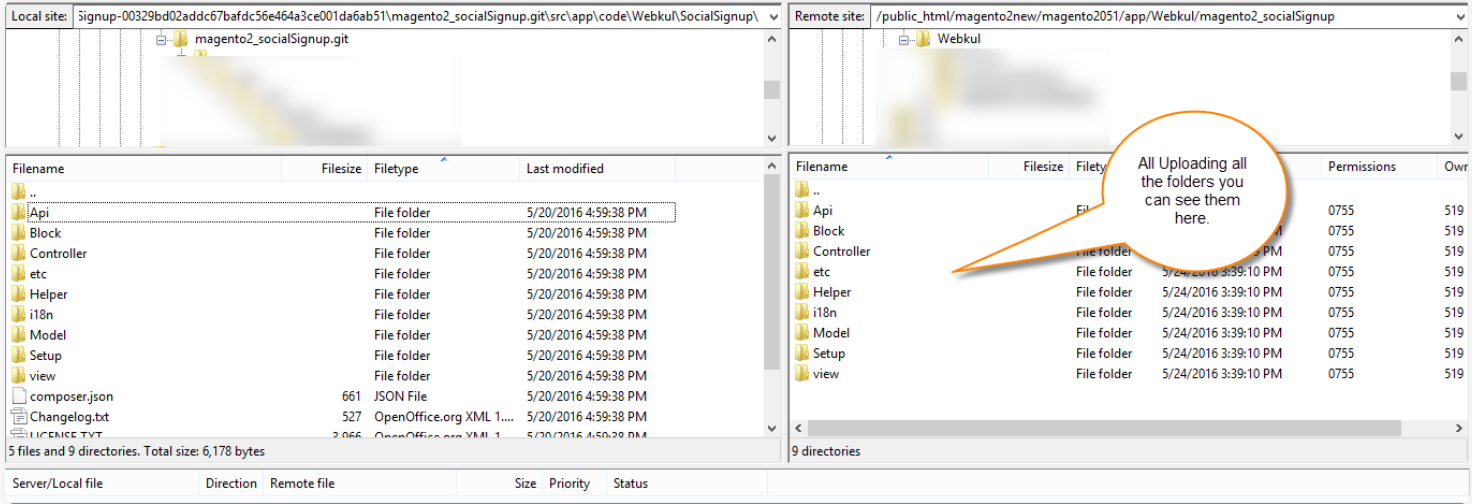

Once the installation is successfully completed, you have to run these commands in the Magento 2 root directory.

#### **First command –**

1 php bin/magento setup:upgrade

### **Second Command –**

1 php bin/magento setup:di:compile

### **Third Command –**

1 php bin/magento setup:static-content:deploy

After running the commands, you have to flush the cache from the Magento admin panel by navigating through**->System->Cache management** as shown below.

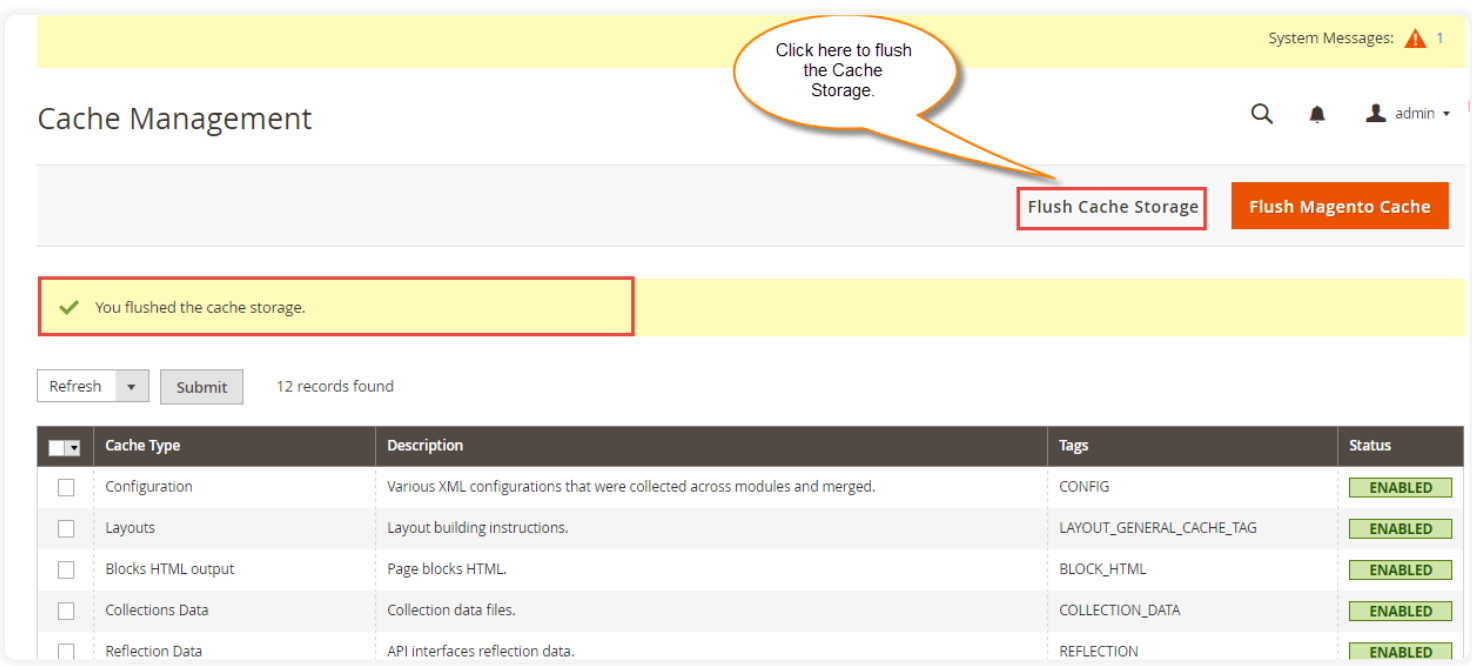

## **Configuration Of Multi-Lingual Support**

For the **multilingual** support, the admin will navigate through **Store- >Configuration->General ->Locale Options** and select the **locale** as German (the language into which admin wants to translate his store content).

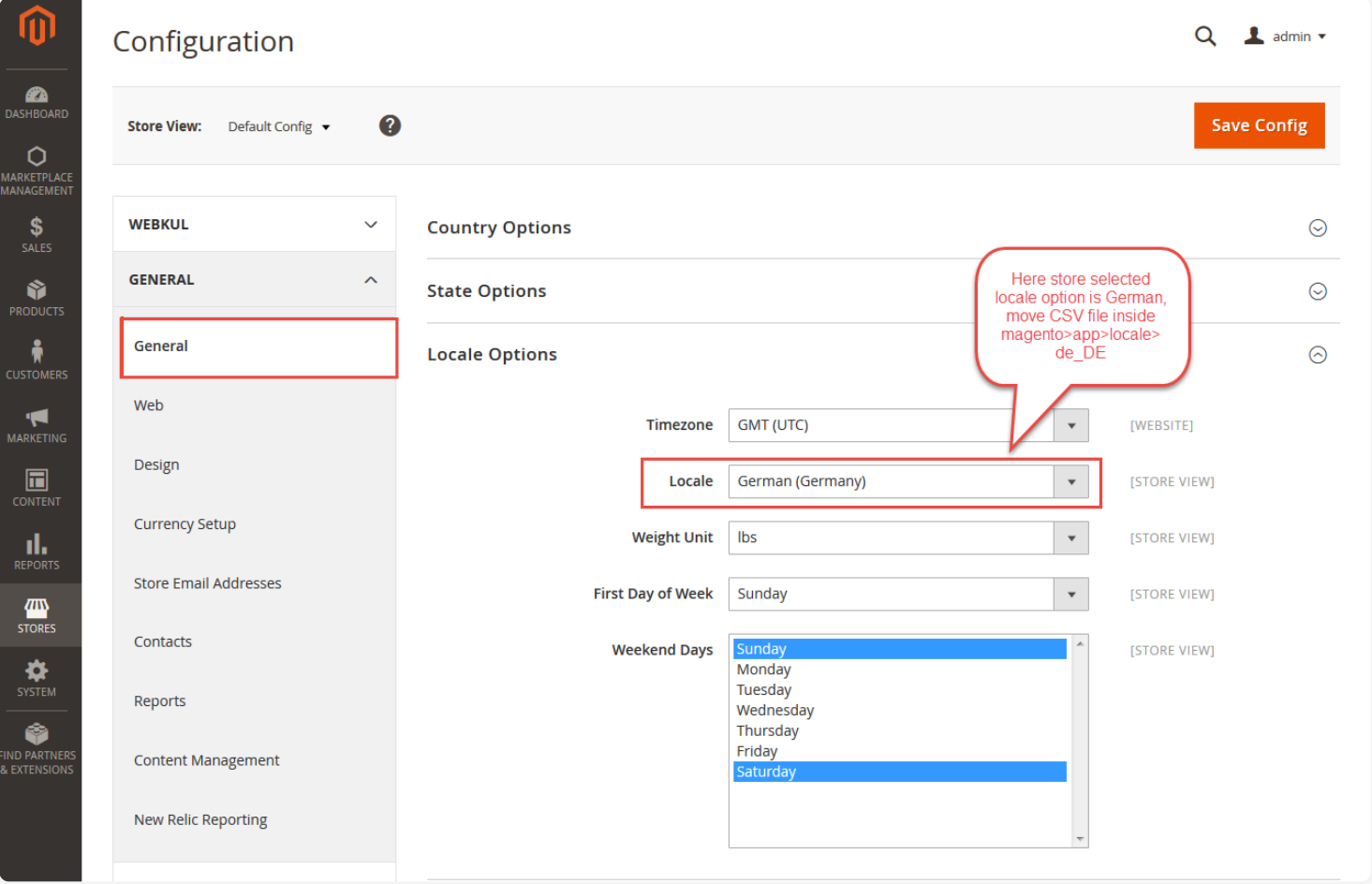

# **Language Translation**

If the user wants to translate their module from English to German then they need to follow the path **app/code/Webkul/SocialSignup/i18n** in their unzipped Magento Marketplace folder and will get a CSV file with name "en\_US.csv".

After that, they will rename that CSV as "de\_DE.csv" and translate all right side content after the comma in the German language.

After editing the CSV, save it and then upload it to the path **app/code/Webkul/SocialSignup/i18n** where they have installed Magento2 on their server. The module will get translated in the German Language.

It supports both the **LTR** and **RTL** languages.

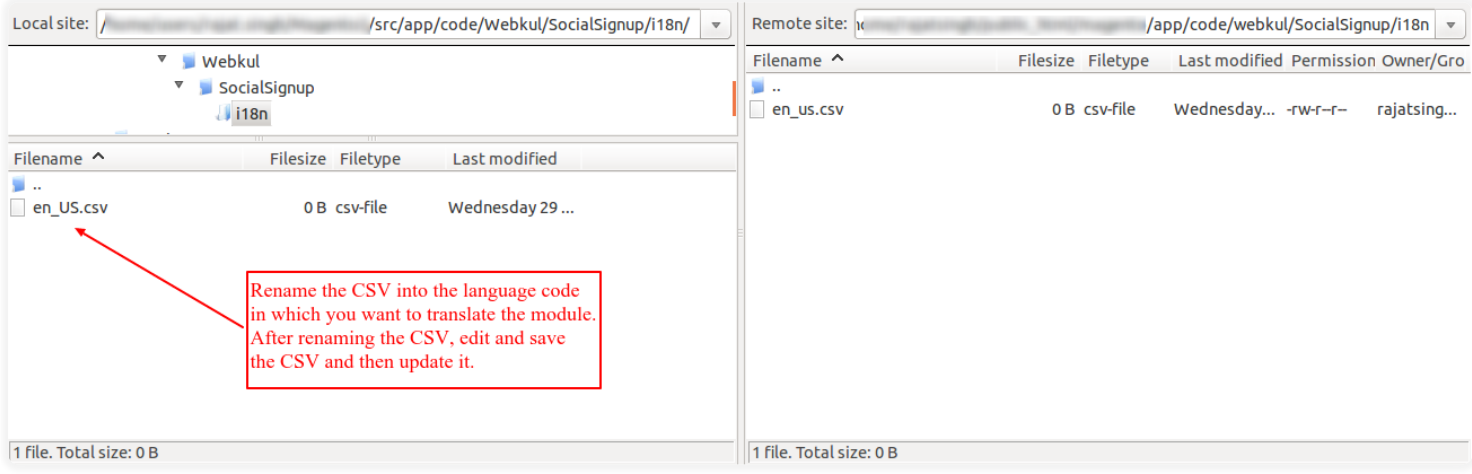

That is all for the module. Still, have any issue feel free to add a ticket and let us know your views to make the module better at [https://webkul.uvdesk.com](https://webkul.uvdesk.com/)